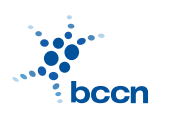

HUMBOLDT-UNIVERSITAT ZU BERLIN ¨

BERNSTEIN CENTRE FOR COMPUTATIONAL **NEUROSCIENCE** 

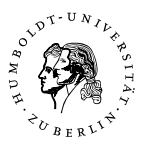

BERNSTEIN CENTER FOR COMPUTATIONAL NEUROSCIENCE PHONE: 030/2093-9110 Humboldt-Universitat zu Berlin ¨ Fax: 030/2093-6771 PHILIPPSTR. 13 HOUSE 6 WEBPAGE: HTTP://WWW.BCCN-BERLIN.DE/

#### Models of Neural Systems I, WS 2007/08 Computer Practical 2 Discussed on 29 Oct 2007

# IPython

In order to make programming in Python more efficient we recommend you to use ipython. IPython is an extended interactive shell (a replacement for python) which supports advanced line editting (history, tab completion) and special commands (magic commands). The list of the most commonly used magic commands is below:

 $\frac{1}{2}$  magic – a full list of magic functions

 $\lambda$ hist – show input history

 $\gamma$ run – run python script inside IPython

 $%$ edit – open an external editor (default vim)

 $\%$ pdb – run a debugger when an error occurs

cmd? – print a documentation of a cmd

cmd?? – print a documentation of a cmd together with the source code

### Exercises

## 1. Python modules

Python functions are usually organized into modules, which eases a lot the managing of projects. Here you will learn how to write and use simple modules.

- (a) Write your Fibonacci and Eratosthenes functions into a file mymodule.py (you can also choose another name).
- (b) Import mymodule module into the interactive Python shell and run the functions:

```
import mymodule
mymodule.fib(10)
mymodule.eratosthenes(50)
```
where fib, eratosthenes are the names of your functions.

(c) Try alternative forms of import:

import mymodule as my from mymodule import fib from mymodule import \*

Do you know what the differences are?

(d) (Optional) It is also possible to write a main function which will be called when the module is run as a script (for example like that: python mymodule.py). The simplest function looks like that:

```
def main():
    primes=mymodule.eratosthenes(50)
    print "Prime numbers from 2 to 50:", primes
if _{\text{name}=\text{?}} \text{main}.
    main()
```
2. Scientific Python (SciPy)

...

Standard version of Python does not provide any functions for efficient numerical computation. However the scipy module extends its functionality into this area. It includes optimized algorithms for manipulation of numerical arrays, linear algebra, solving ordinary differential equations and many others.

- (a) Import scipy into your interactive shell: from scipy import \*
- (b) Create the following arrays: integers from 0 to 99 (arange), the sequence  $\{5.1, 5.2, 5.3, ..., 15.0\}$  (arange),  $5x10$  matrix of zeros/ones (zeros/ones), 5x5 identity matrix (eye)
- (c) Define two 2D arrays:

$$
A = \begin{pmatrix} 1 & 2 & 3 \\ 2 & 1 & 2 \\ 3 & 2 & 1 \end{pmatrix} B = \begin{pmatrix} 0 & 2 & 1 \\ 3 & 0 & 2 \\ 1 & 3 & 0 \end{pmatrix}
$$

Multiply the array  $\tilde{A}$  by a scalar, multiply arrays  $\tilde{A}$  and  $\tilde{B}$  element-wise, multiply **matrices**  $A$  and  $B$  (dot).

(d) (Optional) Solve the following system of linear equations:

$$
x + 2y = 1
$$

$$
3x + 4y = 0
$$

Hint: use linalg.solve

3. Basic plotting (Pylab)

Pylab (aka matplotlib) is a Python plotting library. Its capabilities and interface are quite similar to the ones offered by Matlab. It can be used to display the results of your calculations, create publication quality figures and can be embedded in graphical user interfaces.

A simple plot in pylab can be drawn with the following example (taken from matplotlib tutorial):

from pylab import \* figure() plot([1,2,3,4]) show()

- (a) Modify the above code, so that only points are drawn (without connecting lines).
- (b) Label x-axis, y-axis and add the title to the figure (xlabel, ylabel, title).
- (c) Split the figure vertically into two panels (use subplot command). In the upper panel plot the data with lines and in the lower panel with bars (bar).
- (d) The following function models excitatory postsynaptic potential (EPSP):

$$
f(t) = \frac{t}{\tau} \exp\left(-\frac{t}{\tau}\right)
$$

Plot the following function for 3 different values of  $\tau$  parameter. Choose the range of the argument  $t$  such that the function starts at and decays again to zero. Add the axes labels and a legend. Save the results to a file. What is the interpretation of the  $\tau$  parameter?

#### CONTACT

Jan Benda (ITB, r. 1301) Phone: 2093-8652 Email: j.benda@biologie.hu-berlin.de ROBERT SCHMIDT (ITB, R. 2316) PHONE: 2093-8926 EMAIL: R.SCHMIDT@BIOLOGIE.HU-BERLIN.DE Bartosz Telenczuk (ITB, r. 1309) Phone: 2093-8838 Email: b.telenczuk@biologie.hu-berlin.de